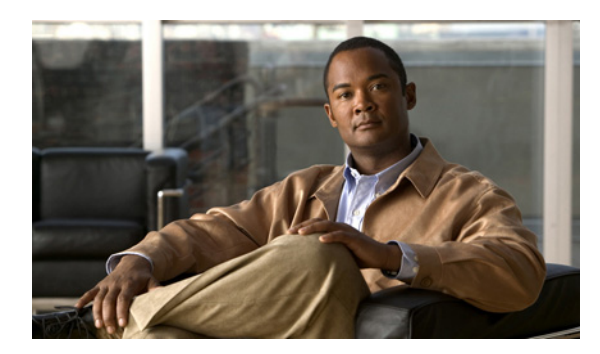

# **CHAPTER 13**

# <span id="page-0-1"></span>**VTP** の設定

この章では、Cisco 7600 シリーズ ルータに VLAN トランキング プロトコル(VTP)を設定する方法 について説明します。

(注) この章で使用しているコマンドの構文および使用方法の詳細については、次の URL にある『Cisco 7600 Series Routers Command References』を参照してください。

[http://www.cisco.com/en/US/products/hw/routers/ps368/prod\\_command\\_reference\\_list.html](http://www.cisco.com/en/US/products/hw/routers/ps368/prod_command_reference_list.html) 

この章で説明する内容は、次のとおりです。

- **•** 「VTP [の機能概要」\(](#page-0-0)P.13-1)
- **•** 「VTP [のデフォルト設定」\(](#page-5-0)P.13-6)
- **•** 「VTP [設定時の注意事項および制約事項」\(](#page-5-1)P.13-6)
- **•** 「VTP [の設定」\(](#page-7-0)P.13-8)

## <span id="page-0-0"></span>**VTP** の機能概要

VTP はレイヤ 2 のメッセージング プロトコルであり、VTP ドメインでの VLAN の追加、削除、名前 変更などを管理することにより、VLAN 設定の整合性を維持します。VTP ドメイン(別名、VLAN 管 理ドメイン)は、同じ VTP ドメイン名を共有し、トランクで相互接続された 1 つ以上のネットワーク デバイスで構成されます。VTP を使用すると、VLAN 名の重複、無効な VLAN タイプの指定、セキュ リティ違反などのさまざまな問題によって生じる不正な設定および設定の矛盾が最小限に抑えられま す。VLAN を作成する前に、ネットワークで VTP を使用するかどうかを決定する必要があります。 VTP を使用すると、1 台または複数のネットワーク デバイス上で中央集約的に設定変更を行い、それ らの変更を自動的にネットワーク上の他のネットワーク デバイスに伝達することができます。

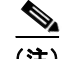

(注) VLAN の詳しい設定手順については、第 14 章「VLAN [の設定」を](#page-0-1)参照してください。

ここでは、VTP の機能について説明します。

- **•** 「VTP [ドメインの概要」\(](#page-1-0)P.13-2)
- **•** 「VTP [モードの概要」\(](#page-1-1)P.13-2)
- **•** 「VTP [アドバタイズの概要」\(](#page-2-0)P.13-3)
- **•** 「VTP [バージョンの概要」\(](#page-2-1)P.13-3)

**•** 「VTP [プルーニングの概要」\(](#page-4-0)P.13-5)

### <span id="page-1-0"></span>**VTP** ドメインの概要

VTP ドメイン(別名、VLAN 管理ドメイン)は、同じ VTP ドメイン名を共有し、相互接続された 1 つ または複数のネットワーク デバイスで構成されます。1 つのネットワーク デバイスが所属できる VTP ドメインは 1 つだけです。ドメインのグローバル VLAN 設定を変更するには、コマンドライン イン ターフェイス(CLI)または簡易ネットワーク管理プロトコル(SNMP)を使用します。

デフォルトでは、Cisco 7600 シリーズ ルータは VTP サーバ モードであり、ルータでトランク リンク を介してドメインに関するアドバタイズを受信するか、またはユーザが管理ドメインを設定しない限 り、非管理ドメイン ステートのままです。

ルータが、トランク リンクを介して VTP アドバタイズを受信した場合、管理ドメイン名および VTP 設定のリビジョン番号を継承します。ルータは、別の管理ドメイン名または古い設定のリビジョン番号 が指定されたアドバタイズについては無視します。

ルータを VTP トランスペアレントとして設定した場合、VLAN の作成および変更は可能ですが、その 変更が作用するのは個々のルータに限られます。

VTP サーバ上の VLAN 設定を変更すると、その変更は VTP ドメイン内のすべてのネットワーク デバ イスに伝播されます。VTP アドバタイズはトランク接続すべてに送信されます。

VTP は、一意の名前と内部インデックスの対応によって、複数の LAN タイプに対して VLAN をダイ ナミックにマッピングします。このマッピングにより、ネットワーク管理者がデバイスを管理するため の作業負担が大幅に軽減されます。

### <span id="page-1-1"></span>**VTP** モードの概要

次のいずれかの VTP モードで動作するように Cisco 7600 シリーズ ルータを設定できます。

**•** サーバ:VTP サーバ モードでは、VLAN の作成、変更、および削除を行うことができます。ま た、VTP ドメイン全体に対して他の設定パラメータ(VTP バージョン、VTP プルーニングなど) を指定できます。VTP サーバは、同一 VTP ドメイン内の他のネットワーク デバイスに、VLAN 設定をアドバタイズし、トランク リンクを介して受信したアドバタイズに基づいて、VLAN 設定 を他のネットワーク デバイスと同期化します。VTP サーバがデフォルトのモードです。

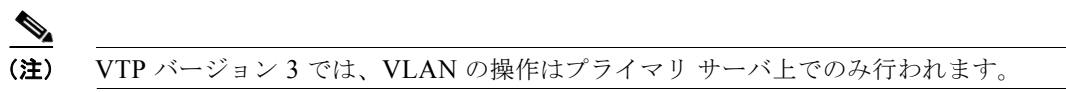

- **•** クライアント:VTP クライアントは、VTP サーバと同様に動作しますが、VTP クライアント上で VLAN の作成、変更、または削除を行うことはできません。
- **•** トランスペアレント:VTP バージョン 1 では、VTP トランスペアレント ネットワーク デバイス は、VTP に関与しません。VTP 透過ネットワーク装置は、VLAN 設定をアドバタイズせず、受信 したアドバタイズに基づいて同期化することもありません。ただし VTP バージョン 2 および VTP バージョン 3 では、トランスペアレント ネットワーク デバイスは、トランキング LAN ポートから 受信した VTP アドバタイズを転送します。
- **•** オフ:VTP オフ モードでは、ネットワーク デバイス機能は、VTP 透過デバイスと同じ方法で動作 します。ただし、VTP アドバタイズは転送されません。

a ka

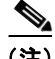

(注) Cisco 7600 シリーズ ルータは、Nonvolatile RAM (NVRAM; 不揮発性 RAM)に設定を書き込むとき にルータが障害を検出すると、自動的に VTP サーバ モードから VTP クライアント モードに切り替わ ります。この場合、NVRAM が正常に動作するまで、ルータを VTP サーバ モードに戻すことはできま せん。

## <span id="page-2-0"></span>**VTP** アドバタイズの概要

VTP ドメインの各ネットワーク デバイスは、予約されたマルチキャスト アドレスに対して、各トラン キング LAN ポートからアドバタイズを定期的に送信します。VTP アドバタイズを受信したネイバー ネットワーク デバイスは、必要に応じて各自の VTP および VLAN 設定を更新します。

VTP アドバタイズでは、次のグローバル設定情報が配布されます。

- VLAN ID (ISL (スイッチ間リンク) および 802.1Q)
- エミュレート LAN 名(ATM LAN Emulation(LANE; LAN エミュレーション)用)
- IEEE 802.10 SAID (Security Association Identifier) の値 (FDDI)
- **•** VTP ドメイン名
- **•** VTP 設定のリビジョン番号
- **•** 各 VLAN の最大伝送単位(MTU)サイズを含めた VLAN 設定
- **•** フレーム形式

### <span id="page-2-1"></span>**VTP** バージョンの概要

ネットワークで VTP を使用する場合は、VTP バージョン 1、2、またはバージョン 3 のどちらを使用 するかを決定する必要があります。

(注) トークンリング環境で VTP を使用している場合は、バージョン 2 またはバージョン 3 を使用する必要 があります。

#### **VTP** バージョン **2**

VTP バージョン 2 でサポートされる機能は、次のとおりです。バージョン 1 ではサポートされません。

- **•** トークンリング サポート:VTP バージョン 2 は、トークンリング LAN スイッチングおよび VLAN (Token Ring Bridge Relay Function (TrBRF; トークンリング ブリッジ リレー機能) およ び Token Ring Concentrator Relay Function(TrCRF; トークンリング コンセントレータ リレー機 能))をサポートします。トークンリング VLAN の詳細については、「VLAN の機能概要」 (P.14-1)を参照してください。
- **•** 認識不能な Type-Length-Value(TLV)のサポート:VTP サーバまたはクライアントは、TLV が 解析不能であっても、設定の変更を他のトランクに伝播します。認識不能な TLV は、NVRAM に 保存されます。
- **•** バージョン依存型トランスペアレント モード:VTP バージョン 1 の場合、VTP トランスペアレン ト ネットワーク デバイスは、VTP メッセージの中のドメイン名およびバージョンを調べ、バー ジョンおよびドメイン名が一致する場合に限ってメッセージを転送します。スーパーバイザ エン ジン ソフトウェアでサポートされるドメインは 1 つだけなので、VTP バージョン 2 は、バージョ ンをチェックせずに VTP メッセージをトランスペアレント モードで転送します。
- **•** 整合性検査:VTP バージョン 2 の場合、CLI(コマンドライン インターフェイス)、または SNMP (簡易ネットワーク管理プロトコル)を介して新しい情報が入力された場合に限り、VLAN 整合性 検査(VLAN 名、値など)を行います。VTP メッセージから新しい情報を取得した場合、または NVRAM から情報を読み込んだ場合には、整合性検査を行いません。受信した VTP メッセージの ダイジェストが有効であれば、整合性検査を行わずに情報を受け入れます。

#### **VTP** バージョン **3**

バージョン 1 およびバージョン 2 でサポートされない次の機能が、VTP バージョン 3 でサポートされ ます。

**•** Hidden Password Support:VTP バージョン 3 では、パスワードを **hidden** または **secret** として設 定するオプションがサポートされます。

ドメインで takeover コマンドが発行される場合、**hidden** キーワードが指定されるときに、パス ワードを再入力する必要があります。パスワード文字列から生成される秘密キーが、 const\_nvram:vlan.dat ファイルに保存されます。このオプションを使用して設定する場合、パス ワードは、設定内では普通の文字列としては表示されません。代わりに、パスワードに関連付けら れている秘密キーが、実行中の設定で 16 進数の形式で保存されます。**hidden** キーワードが指定さ れていない場合、VTP バージョン 1 および VTP バージョン 2 のように、const\_nvram:vlan.dat に クリア テキストとして保存されます。

**secret** キーワードが指定される場合、パスワードの秘密キーは直接設定できます。

- **•** 拡張 VLAN データベース情報の引き継ぎ:VTP バージョン 2 では、VLAN 設定情報は、VLAN 番号 1 から 1000 だけに引き継がれます。VTP バージョン 3 では、情報は、VLAN 拡張範囲 (VLAN 番号 1006 から 4094) にも引き継がれます。
- **•** VTP バージョン 1、VTP バージョン 2、または VTP バージョン 3 が実行されている Cisco 7600 シ リーズ ルータでは、デフォルトの VLAN 1 および 1002 から 1005 は変更できません。

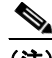

(注) VTP プルーニングは、VLAN 番号 1 から 1000 だけに、引き続き適用されます。

- **•** ドメインでのデータベースの引き継ぎ:VLAN データベース情報の引き継ぎに加え、VTP では、 Multiple Spanning Tree (MST) プロトコル データベース情報も引き継がれます。
- **•** VTP のディセーブル化:トランキング ポートで VTP がディセーブルになっているときには、その ポート上のすべての VTP インスタンスに適用されます。VTP がグローバルにディセーブル化され ているときには、システム上のすべてのトランキング ポートに設定が適用されます。
- **•** VTP バージョン 1 および VTP バージョン 2 では、VTP サーバの役割は、データベースを NVRAM にバックアップしすることと、管理者がデータベース情報を変更できるようにすること です。VTP バージョン 3 では、VTP プライマリ サーバと VTP セカンダリ サーバの役割が導入さ れました。VTP プライマリ サーバは、データベース情報をアップデートするために使用されます。 アップデートの送信は、システム上のすべてのデバイスで受け取られます。VTP セカンダリ サー バは、VTP プライマリ サーバからのアップデートを介して受け取った VTP 設定を、その NVRAM にバックアップできます。

プライマリ サーバとセカンダリ サーバのステータスは、実行時のステータスで、設定オプション ではありません。デフォルトでは、すべてのデバイスがセカンダリ サーバに割り当てられます。 プライマリ サーバのステータスが必要になるのは、データベースのアップデートが必要な場合だ

けです。また、プライマリ サーバのステータスは、管理者がドメインから takeover メッセージを 発行したときに取得されます ([「テイクオーバーの起動」\(](#page-12-0)P.13-13)を参照)。

プライマリ サーバ ステータスは、デバイスのリロードのときか、スイッチオーバー パラメータま たはドメイン パラメータが変更されるときに、失われます。セカンダリ サーバでは、設定がバッ クアップされ、その引き継ぎが継続されます。このため、プライマリ サーバなしで動作する VTP ドメインを存在させることができます。

### <span id="page-4-0"></span>**VTP** プルーニングの概要

VTP プルーニングは、ブロードキャスト パケット、マルチキャスト パケット、未知のパケット、フ ラッディング ユニキャスト パケットなど、不要なフラッディング トラフィックを削減することによ り、ネットワークの帯域幅を拡張します。VTP プルーニングを使用すると、トラフィックがネット ワーク デバイスにアクセスするために使用しなければならないトランク リンクへのフラッディング ト ラフィックが制限されるので、使用可能な帯域幅が増えます。VTP プルーニングは、デフォルトでは ディセーブルに設定されています。

VTP プルーニングを有効にするには、管理ドメイン内のすべてのデバイスが VTP プルーニングをサ ポートする必要があります。VTP プルーニングをサポートしないデバイスについては、トランク上で VLAN を使用できるように手動で設定する必要があります。

図 [13-1](#page-4-1) に、VTP プルーニングを使用しない場合のスイッチド ネットワークを示します。ネットワーク スイッチ 1 のインターフェイス 1 およびスイッチ 4 のポート 2 は、Red という VLAN に割り当てられ ています。スイッチ 1 に接続されたホストから、ブロードキャストが送信されます。スイッチ 1 は、こ のブロードキャストをフラッディングします。Red VLAN にポートを持たないスイッチ 3、5、6 も含 めて、ネットワーク内の全ネットワーク デバイスがこのブロードキャストを受信します。

プルーニングの設定は、Cisco 7600 シリーズ ルータ上でグローバルに行います(「VTP [プルーニング](#page-9-0) [のイネーブル化」\(](#page-9-0)P.13-10)を参照)。レイヤ 2 トランキング LAN ポートにプルーニングを設定します (「レイヤ 2 スイッチング用の LAN インターフェイスの設定」(P.10-6)を参照)。

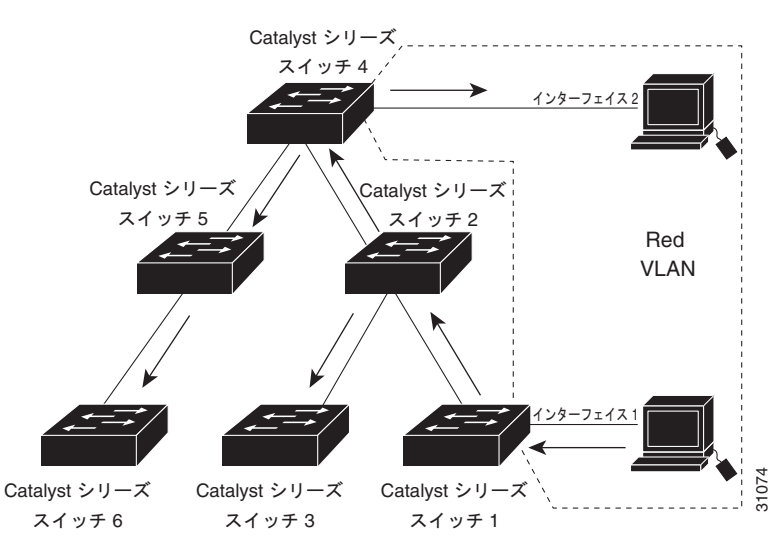

#### <span id="page-4-1"></span>図 **13-1 VTP** プルーニングを使用しない場合のフラッディング トラフィック

図 [13-2](#page-5-2) は、VTP プルーニングをイネーブルにした場合の同じスイッチド ネットワークを示していま す。Red VLAN のトラフィックは指定されたリンク(スイッチ 2 のポート 5、スイッチ 4 のポート 4) でプルーニングされるので、スイッチ 1 からのブロードキャスト トラフィックは、スイッチ 3、5、6 には転送されません。

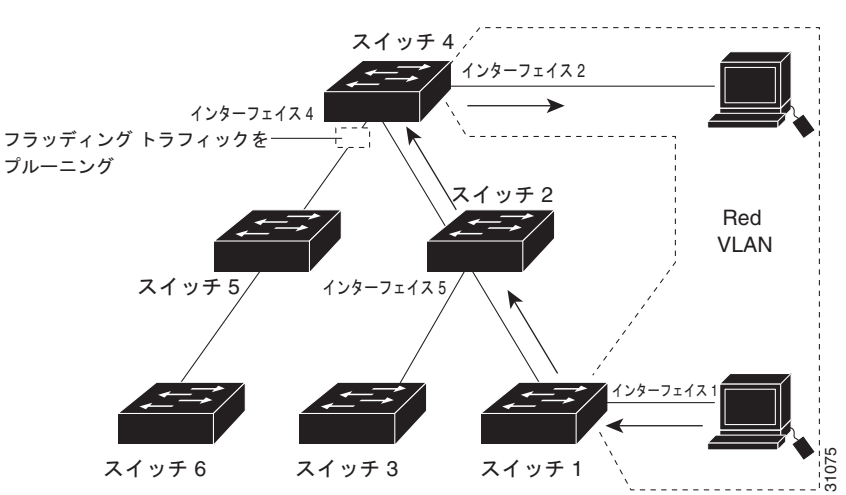

<span id="page-5-2"></span>図 **13-2 VTP** プルーニングを使用した場合のフラッディング トラフィック

VTP サーバで VTP プルーニングをイネーブルにすると、管理ドメイン全体でプルーニングがイネーブ ルになります。VTP プルーニングは、イネーブルにしてから数秒後に有効になります。デフォルトで は、VLAN 2 ~ 1000 がプルーニング適格です。VTP プルーニング不適格の VLAN からのトラフィッ クは、プルーニングの対象になりません。VLAN 1 は常にプルーニング不適格であり、VLAN 1 からの トラフィックをプルーニングできません。

トランキング LAN ポートに VTP プルーニングを設定するには、**switchport trunk pruning vlan** コマ ンドを使用します(「レイヤ 2 スイッチング用の LAN インターフェイスの設定」(P.10-6)を参照)。 VTP プルーニングは、LAN ポートがトランキングを実行している場合に作用します。VLAN プルーニ ングの適格性は、VTP ドメインで VTP プルーニングがイネーブルまたはディセーブルのどちらに設定 されているか、特定の VLAN が存在するかどうか、および LAN ポートが現在トランキングを実行し ているかどうかにかかわらず、設定できます。

## <span id="page-5-3"></span><span id="page-5-0"></span>**VTP** のデフォルト設定

表 [13-1](#page-5-3) に、VTP のデフォルト設定を示します。

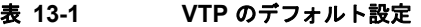

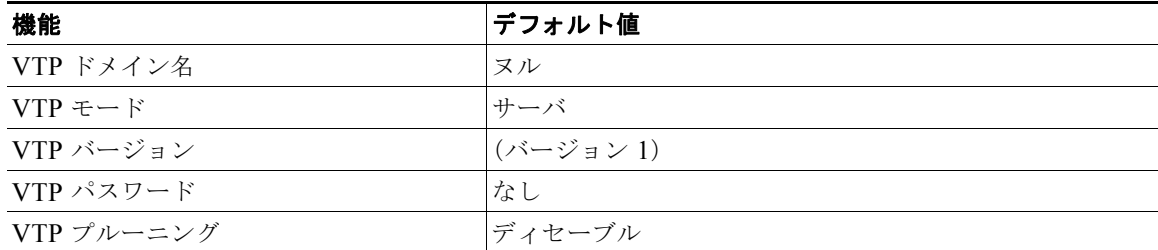

## <span id="page-5-1"></span>**VTP** 設定時の注意事項および制約事項

ネットワークで VTP を実装するときには、次の注意事項および制約事項に従ってください。

- **•** スーパーバイザ エンジンの冗長構成は、デフォルト以外の VLAN データ ファイル名または場所を サポートしません。冗長スーパーバイザ エンジンが搭載されたルータ上で、**vtp file** *file\_name* コ マンドを入力しないでください。
- **•** 冗長スーパーバイザ エンジンを取り付ける前に、デフォルト設定に戻るには **no vtp file** コマンド を入力します。
- **•** VTP ドメイン内のすべてのネットワーク デバイスで、同じ VTP バージョンを実行する必要があり ます。
- **•** セキュア モードの場合、管理ドメイン内の各ネットワーク デバイスにパスワードを設定する必要 があります。

注意 VTP をセキュア モードで設定した場合、ドメイン内の各ネットワーク デバイスに管理ドメイン パ スワードを割り当てないと、管理ドメインは正常に動作しません。

- **•** VTP バージョン 2 対応のネットワーク デバイス上で VTP バージョン 2 をディセーブルに設定して いる場合、その VTP バージョン 2 対応ネットワーク デバイスは、同一 VTP ドメイン内で VTP バージョン 1 が稼働しているネットワーク デバイスとして動作することができます(VTP バー ジョン 2 は、デフォルトでディセーブルに設定されています)。
- **•** 同一 VTP ドメイン内のすべてのネットワーク デバイスがバージョン 2 に対応する場合を除いて、 ネットワーク デバイス上で VTP バージョン 2 をイネーブルにしないでください。ネットワーク デ バイス上で VTP バージョン 2 をイネーブルにすると、ドメイン内のすべてのバージョン 2 対応 ネットワーク デバイスで VTP バージョン 2 がイネーブルになります。
- **•** トランク ポート上の VTP バージョン 3 デバイスで、VTP バージョン 2 デバイスからのメッセージ を受信すると、その特定のトランク上の VLAN データベースのスケール ダウン バージョンを VTP バージョン 2 の形式で送信します。そのトランク上で VTP バージョン 2 パケットを最初に受 信するときではない限り、VTP バージョン 3 デバイスでは、トランク ポート上で VTP バージョン 2 形式のパケットは送信されません。
- **•** VTP バージョン 3 デバイスにより、トランク ポート上で VTP バージョン 2 デバイスが検出される と、VTP バージョン 3 パケットに加えて、さらに VTP バージョン 3 パケットが送信され続けま す。これによって、トランク外に 2 種類のネイバーが混在できます。
- **•** VTP バージョン 3 デバイスは、VPT バージョン 2 またはバージョン 1 のデバイスからは、設定情 報を受け取りません。
- **•** VPT バージョン 2 とは異なり、VTP をバージョン 3 に設定する場合、ドメインでは、VTP バー ジョン 3 システムとして動作を開始するために、すべてのデバイスがバージョン 3 として機能する よう設定されるわけではありません。
- **•** バージョン 2 またはバージョン 3 の機能をサポートする VTP バージョン 1 デバイスで、VTP バー ジョン 3 パケットを受信するときには、VTP バージョン 2 の機能との矛盾が存在しない場合、デ バイスは VTP バージョン 2 として設定されています。
- **•** VTP バージョン 1 の機能だけをサポートするデバイスは、VTP バージョン 3 デバイスとは相互運 用できません。
- **•** トークンリング環境では、トークンリング VLAN スイッチング機能を正常に動作させるために、 VTP バージョン 2 またはバージョン 3 をイネーブルにする必要があります。
- **•** 2 つの VPT バージョン 3 の領域は、VTP バージョン 1 または VTP バージョン 2 の領域を介して、 トランスペアレント モードでのみ通信が可能です。
- **•** VTP サーバ上で VTP プルーニングをイネーブルまたはディセーブルにすると、管理ドメイン全体 で VTP プルーニングがイネーブルまたはディセーブルになります。
- **•** プルーニングの適格性の設定は、ルータ上のすべてのトランクにグローバルに適用されます。プ ルーニングの適格性は、各トランクに個別に設定することはできません。
- **•** VLAN をプルーニング適格または不適格として設定する場合、設定が有効なのは、そのルータ上 の VLAN のプルーニングだけです。VTP ドメイン内のすべてのネットワーク デバイスに対して有 効なわけではありません。
- **•** VTP バージョン 1 とバージョン 2 では、VLAN 拡張範囲(VLAN 番号 1006 から 4094)の設定情 報は引き継がれません。VLAN 拡張範囲は、各ネットワーク デバイスで手作業で設定する必要が あります。
- **•** VTP が使用する利用可能な DRAM が不十分な場合、VTP のモードはトランスペアレントに変わ ります。
- **•** VTP トランスペアレント モードのネットワーク デバイスは、VTP Join メッセージを送信しませ ん。VTP トランスペアレント モードのネットワーク デバイスにトランク接続されている Cisco 7600 シリーズ ルータでは、トランスペアレント モード ネットワーク デバイスによって使用 される VLAN、またはプルーニング不適格としてトランク全体に伝送する必要がある VLAN を設 定します。プルーニング適格性の設定については、「プルーニング適格 VLAN のリストの設定」 (P.10-11)を参照してください。
- **•** VLAN データベースは、システム上で実行中の VTP バージョンに準拠する形式で、NVRAM ファ イルに保存されます。VTP バージョン 2 だけをサポートする古いイメージでは、VTP バージョン 3 ファイル形式は認識されませんので、VTP がサポートされる新しいイメージからサポートされな いイメージにシステムがダウングレードされた場合、NVRAM VLAN データベースの情報は失わ れます。

## <span id="page-7-0"></span>**VTP** の設定

ここでは、VTP の設定手順について説明します。

- **•** 「VTP グローバル [パラメータの設定」\(](#page-7-1)P.13-8)
- **•** 「VTP [モードの設定」\(](#page-10-0)P.13-11)
- **•** [「テイクオーバーの起動」\(](#page-12-0)P.13-13)
- **•** 「VTP [統計情報の表示」\(](#page-13-0)P.13-14)
- **•** 「ドメインの VTP [デバイスの表示」\(](#page-13-1)P.13-14)

## <span id="page-7-1"></span>**VTP** グローバル パラメータの設定

ここでは、VTP グローバル パラメータの設定について説明します。

- **•** 「VTP [パスワードの設定」\(](#page-8-0)P.13-9)
- **•** 「VTP [プルーニングのイネーブル化」\(](#page-9-0)P.13-10)
- **•** 「VTP [バージョン番号のイネーブル化」\(](#page-9-1)P.13-10)

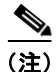

(注) VTP グローバル パラメータは、グローバル コンフィギュレーション モード、または EXEC モードで 入力できます。

### <span id="page-8-0"></span>**VTP** パスワードの設定

VTP グローバル パラメータを設定するには、次のコマンドを使用します。

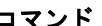

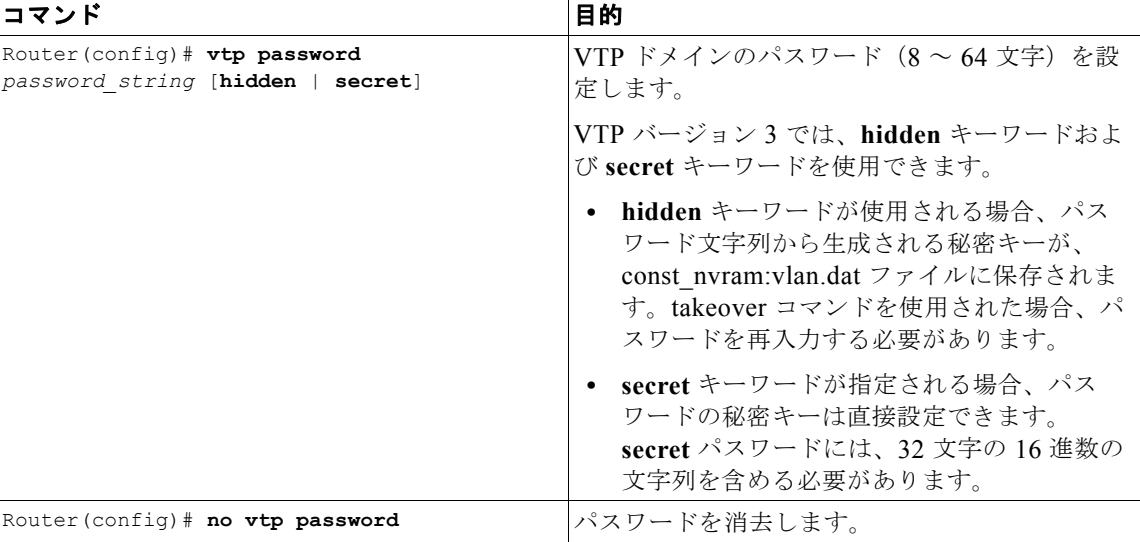

次に、グローバル コンフィギュレーション モードで VTP パスワードを設定する例を示します。

```
Router# configure terminal
Router(config)# vtp password WATER
Setting device VLAN database password to WATER.
Router# 
次に、EXEC モードで VTP パスワードを設定する例を示します。
```

```
Router# vtp password WATER
Setting device VLAN database password to WATER.
Router#
```
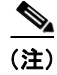

(注) パスワードは実行コンフィギュレーション ファイルには保存されません。

次に、**hidden** パスワードを設定する例を示します。

```
Router# configure terminal
Router(config)# vtp password WATER hidden
Generating the secret associated to the password.
Router(config)#
```
この例では、**hidden** キーワードを指定して設定したときに、パスワード WATER が表示される方法を 示します。

```
Router# show vtp password
VTP Password: 89914640C8D90868B6A0D8103847A733
Router#
```
### <span id="page-9-0"></span>**VTP** プルーニングのイネーブル化

管理ドメイン内で VTP プルーニングをイネーブルにするには、グローバル コンフィギュレーション モードで次の作業を行います。

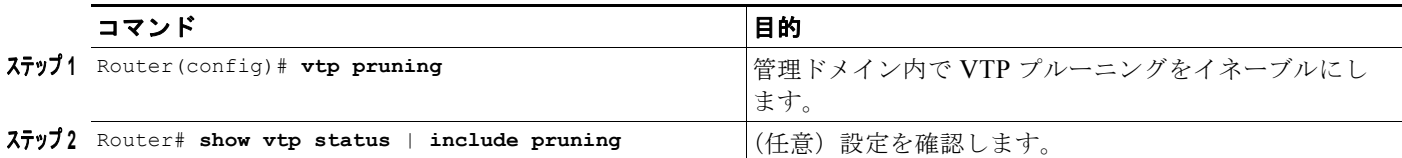

次に、VTP プルーニングを管理ドメイン内でイネーブルにする例を示します。

Router# **configure terminal** Router(config)# **vtp pruning** Pruning switched ON

次に、リリースに関係なく、管理ドメイン内で VTP プルーニングをイネーブルにする例を示します。

Router# **vtp pruning** Pruning switched ON

次に、設定を確認する例を示します。

Router# **show vtp status | include Pruning** VTP Pruning Mode: Enabled Router#

プルーニング適格性の設定については、「プルーニング適格 VLAN のリストの設定」(P.10-11)を参照 してください。

### <span id="page-9-1"></span>**VTP** バージョン番号のイネーブル化

VTP バージョン 2 対応のネットワーク デバイスでは、デフォルトで VTP バージョン 2 がディセーブル に設定されています。1 台のネットワーク デバイス上で VTP バージョン 2 をイネーブルにすると、 VTP ドメイン内のすべての VTP バージョン 2 対応ネットワーク デバイスでバージョン 2 がイネーブル になります。

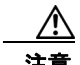

注意 同一 VTP ドメイン内のネットワーク デバイス上で、VTP バージョン 1 と VTP バージョン 2 は相 互運用できません。VTP ドメイン内のすべてのネットワーク デバイスで、同じ VTP バージョンを 使用する必要があります。VTP ドメイン内のすべてのネットワーク デバイスがバージョン 2 をサ ポートしている場合以外では、VTP バージョン 2 をイネーブルにしないでください。

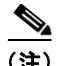

(注) トークンリング環境では、トークンリング インターフェイスをサポートするデバイス上でトークンリ ング VLAN スイッチングを正常に動作させるために、VTP バージョン 2 または VTP バージョン 3 を イネーブルにする必要があります。

VTP バージョンをイネーブルにするには、グローバル コンフィギュレーション モードで次の作業を行 います。

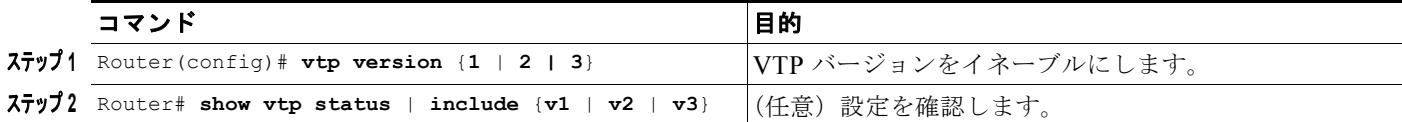

次に、VTP バージョン 2 をイネーブルにする例を示します。

```
Router# configure terminal
Router(config)# vtp version 2
V2 mode enabled.
Router(config)#
```
次に、リリースに関係なく、VTP バージョン 2 をイネーブルにする例を示します。

Router# **vtp version 2** V2 mode enabled. Router#

次に、設定を確認する例を示します。

Router# **show vtp status | include V2** VTP V2 Mode: Enabled Router#

## <span id="page-10-0"></span>**VTP** モードの設定

VTP モードを設定するには、グローバル コンフィギュレーション モードで次の作業を行います。

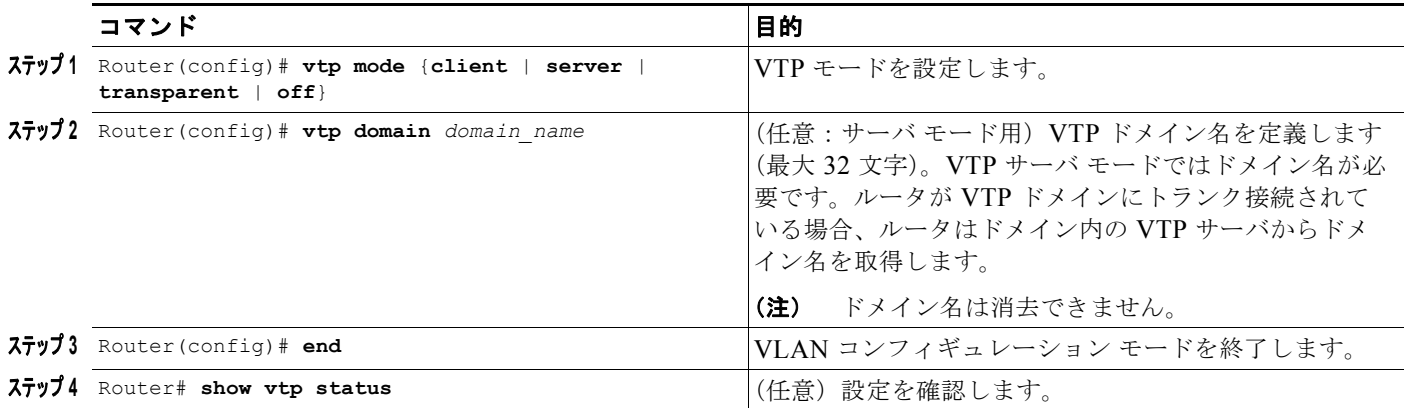

(注) VTP がディセーブルの場合は、VLAN データベース モードでなく、コンフィギュレーション モードで VLAN コンフィギュレーション コマンドを入力でき、VLAN 設定はスタートアップ コンフィギュレー ション ファイルに保存されます。

次に、ルータを VTP サーバとして設定する例を示します。

```
Router# configure terminal
Router(config)# vtp mode server
Setting device to VTP SERVER mode.
```

```
Router(config)# vtp domain Lab_Network
Setting VTP domain name to Lab_Network
Router(config)# end
Router#
```
次に、ルータを VTP クライアントとして設定する例を示します。

Router# **configure terminal** Router(config)# **vtp mode client** Setting device to VTP CLIENT mode. Router(config)# **end** Router#

次に、ルータ上で VTP をディセーブルにする例を示します。

```
Router# configure terminal
Router(config)# vtp mode transparent
Setting device to VTP TRANSPARENT mode.
Router(config)# end
Router#
```
次に、ルータ上で VTP と VTP アドバタイズメント転送をディセーブルにする例を示します。

```
Router# configure terminal
Enter configuration commands, one per line. End with CNTL/Z.
Router(config)# vtp mode off
Setting device to VTP OFF mode.
Router(config)# end
Router#
```
この例では、デバイスで VTP バージョン 1 を実行しているときの、VTP 設定パラメータの例を示して います。

```
Router# show vtp status 
VTP Version capable : 1 to 3
VTP version running : 1
```

```
VTP Domain Name : Lab Network
VTP Pruning Mode : Enabled
VTP Traps Generation : Disabled
Device ID : 0016.9c6d.5300
Configuration last modified by 127.0.0.12 at 10-18-07 10:12:42
Local updater ID is 127.00.12 at 10-18-07 10:2:42
```
Feature VLAN:

```
--------------
VTP Operating Mode : Server
Maximum number of existing VLANs : 5
Configuration Revision : 1
MD5 digest : 0x92 0xF1 0xE8 0x52 0x2E ox5C 0x36 0x10 0x70 0x61 0xB8
                         0x24 0xB6 0x93 0x21 0x09
```
Router#

この例では、デバイスで VTP バージョン 2 を実行しているときの、VTP 設定パラメータの例を示して います。

```
Router# show vtp status 
VTP Version capable : 1 to 3
VTP version running : 2
VTP Domain Name : Lab Network
VTP Pruning Mode : Disabled
VTP Traps Generation : Disabled
Device ID : 0012.44dc.b800
Configuration lst modified by 127.0.0.12 at 10-18-07 10:38:45
Local updater ID is 127.0.0.12 on interface EO 0/0 (first interface found)
```

```
Feature VLAN:
--------------
VTP Operating Mode : Server
Maximum VLANs supported locally: 1005
Number of existing VLANs : 1005
Configuration Revision : 1
MD5 digest : 0x2E 0x6B 0x99 0x58 0xA2 0x4F 0xD5 0x150x70 0x61 0xB8
                       0x24 0xB6 0x93 0x21 0x09
Router#
この例では、デバイスで VTP バージョン 3 を実行しているときの、VTP 設定パラメータの例を示して
います。
Router# show vtp status 
VTP Version capable : 1 to 3
VTP version running : 3
VTP Domain Name : Lab Network
VTP Pruning Mode : Disabled
VTP Traps Generation : Disabled
Device ID : 0012.44dc.b800
Feature VLAN:
--------------
VTP Operating Mode : Server<br>Number of existing VLANs : 1005
Number of existing VLANs
Number of existing extended VLANs: 3074
Configuration Revision : 18
Primary ID : 0012.4371.9ec0
Primary Description :
Router#
```
<span id="page-12-0"></span>テイクオーバーの起動

この手順は、VTP バージョン 3 だけに適用されます。テイクオーバーを起動するには、次の作業を行 います。

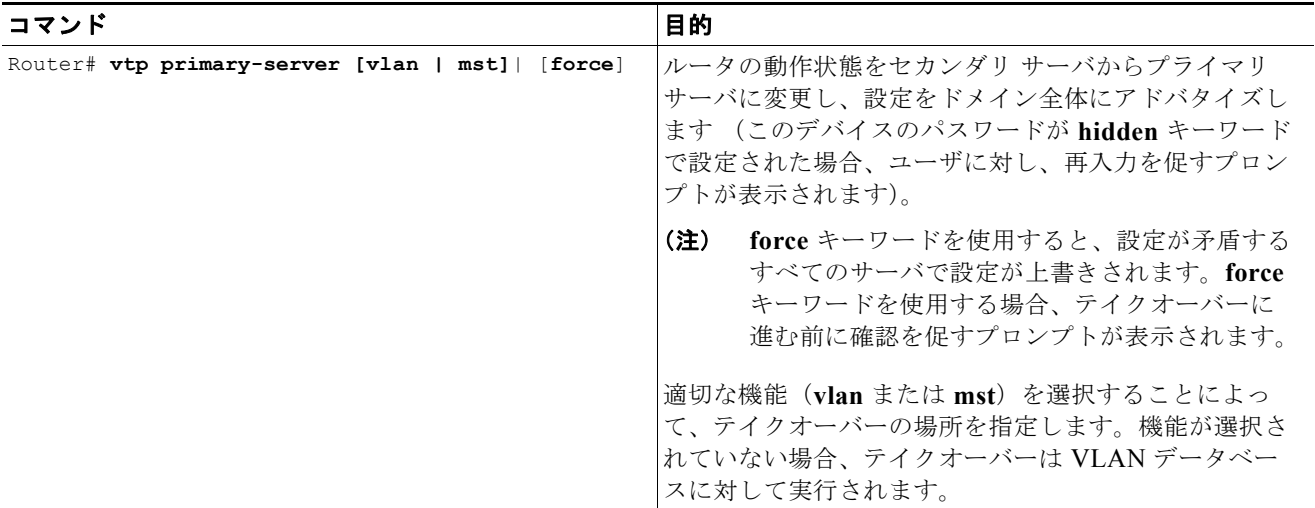

次に、テイクオーバーを起動し、**vlan** データベースに対して実行する例を示します。

Router# **vtp primary-server vlan** Enter VTP password:*password*

This system is becoming primary for feature vlan

VTP Feature Conf Revision Primary Server Device ID Description ----------- ------------- -------------- -------- ------------------- MST Yes 4 0012.4371.9ec0=0012.4371.9ec0 R1 Do you want to continue? (confirm) Router#

## <span id="page-13-0"></span>**VTP** 統計情報の表示

VTP に関する統計情報(送受信された VTP アドバタイズ、VTP エラーなど)を表示するには、次の 作業を行います。

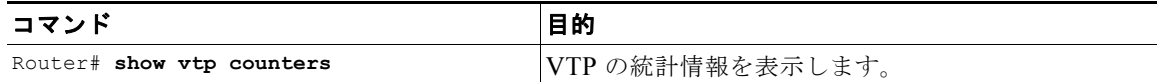

次に、VTP の統計情報を表示する例を示します。

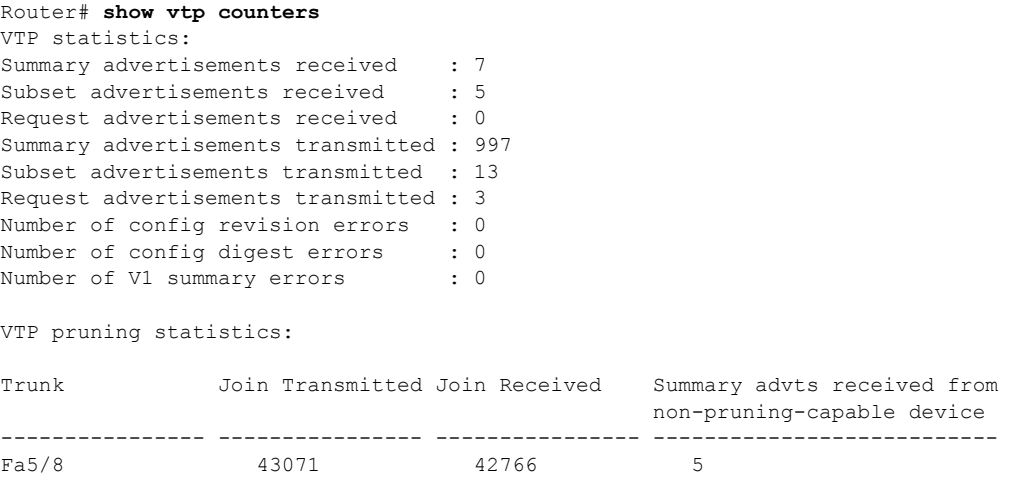

## <span id="page-13-1"></span>ドメインの **VTP** デバイスの表示

ドメイン内ですべての VTP デバイスを表示するには、特権 EXEC モードで次の作業を行います。

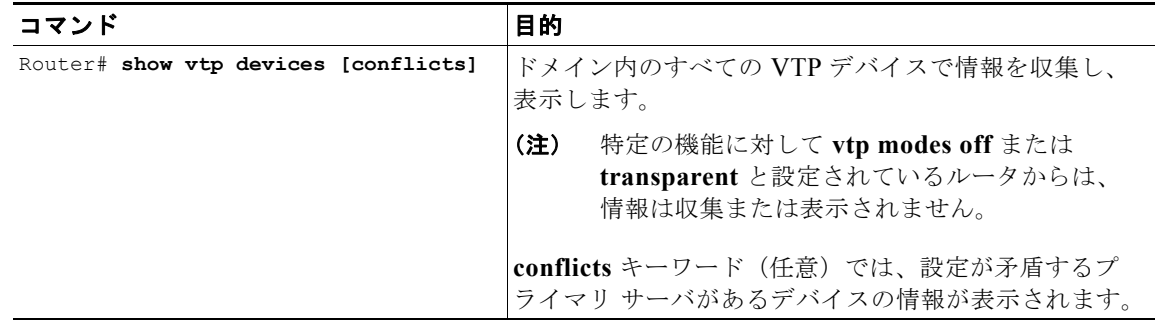

次に、ドメイン内で VTP デバイスの情報を表示する例を示します。

٠

#### Router# **show vtp devices**

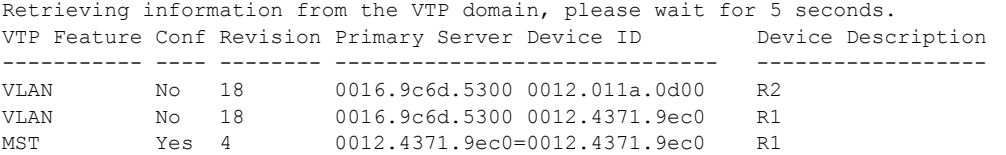

Router#